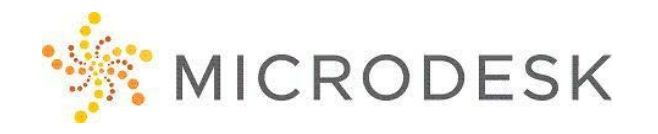

# **BIM 360 Field – Essentials**

BIM 360™ Field construction field management software combines mobile technologies for on-site use with cloudbased collaboration and reporting. With BIM 360 Field, construction professionals no longer have to carry pads of paper and tubes of drawings on the job site. Instead, they can take advantage of new ways to manage field processes, such as quality, safety, and commissioning checklists; distribution of plans and drawings; and mobile 2D and BIM construction document access. No matter what type of construction or capital project you're managing, BIM 360 Field helps you save time and reduce costs.

## **Who should attend?**

Anyone involved with recording, tracking, reviewing or checking data on a project site.

## **Prerequisites**

No prerequisites for this course. Construction experience is recommended. However, no previous CAD or BIM experience is necessary. Students should have a working knowledge of the Microsoft Windows environment.

# **Questions?**

Please call us at 800-336-3375.

# **Course Outline**

### **Getting Started**

- Understanding what BIM 360 Field is, and how it works
- What BIM 360 Field can do and what it can't do

# **Getting Access to the BIM 360 Field**

- Administration and Setup of Users
- Setup of companies involved
- Review of business units

# **Creation and Setup of Projects**

- Setting up a project
- Working with the project
- Managing project members access to the project, understanding user types and roles

### **Locations**

- What's a "location"
- Setting up a location
- Using Excel to create Locations
- Importing Excel Data for locations

## **Issues**

- What's an "Issue"
- Setting up an issue type
- Opening and saving projects
- Setting up Root Causes

#### **Checklists**

- Setting up Checklists
- Safety
- Commissioning
- QA/QC

## **Tasks**

- Task Categories
- Task Types

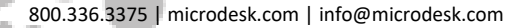

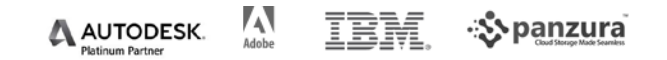

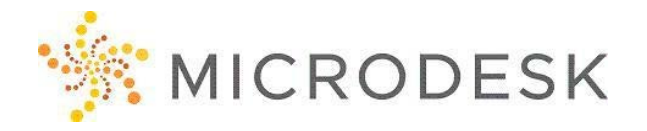

# **BIM 360 Field – Essentials [CONTINUED]**

#### **Equipment**

- Creating new Equipment
- Editing Equipment and Barcode

#### **Library**

- What is the "Library"
- How to manage the Library
- Adding Items to the Library

#### **Photos**

- What is the "Photos"
- How to manage the Photos
- Adding Photos to the Library
- Adding Photos to the model or elements

#### **Reports**

- What is "Reports"
- How to create new Reports
- Modifying Reports
- Run a Report
- Schedule a Report
- Saving a Report

## **BIM 360 Field App**

- Getting started
- Sync settings
- Gadgets
- Document Library
- Issues

 $\alpha$ 

- Attachments and Markups
- Checklist
- Sync Upload

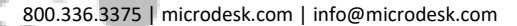

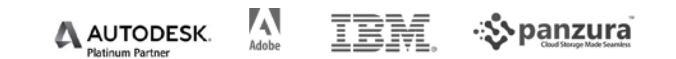